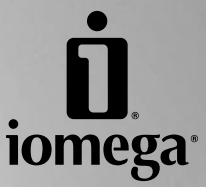

# **CD-RW / DVD-ROM External Drive**

**Quick Start Guide Guide de démarrage rapide Guía de instrucciones rápidas Guia de uso rápido**

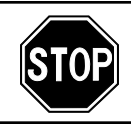

If you have a problem, we can help. Please do **NOT** return this product to the store!

Your answer is on the web. Visit our award-winning web support site **www.iomega.com**. Select your region, then select **Support & Downloads**.

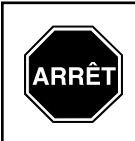

Si vous avez un problème, nous pouvons vous aider. **NE RENVOYEZ PAS** ce produit au magasin !

Votre réponse est sur le Web. Site Web d'assistance primé **www.iomega.com**. Sélectionnez votre région, puis sélectionnez **Support et Téléchargements**.

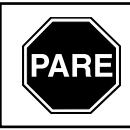

Si tiene algún problema, podemos ayudar. ¡Por favor, **NO** devuelva este producto a la tienda!

Su respuesta está en la web. Destacado sitio Web de atención al cliente **www.iomega.com**. Elija su región y luego seleccione **Asistencia y Descargas**.

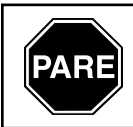

Se você tiver um problema, nós podemos ajudar. **NÃO** devolva esse produto à loja!

A resposta para você está na web. Site da web vencedor de prêmios **www.iomega.com**. Selecione a sua região e, então, **Suporte e Downloads**.

# **Tested To Comply With FCC Standards** FOR HOME OR OFFICE USE

This equipment complies with Part 15 of the FCC Rules. Operation is subject to the following conditions: (1) This device may not cause harmful interference, and (2) this device must accept any interference received, including interference that may cause undesired operation.

NOTE: This equipment has been tested and found to comply with the limits for a Class B digital device, pursuant to part 15 of the FCC Rules. These limits are designed to provide reasonable protection against harmful interference in a residential installation. This equipment generates, uses and can radiate radio frequency energy and, if not installed and used in accordance with the instructions, may cause harmful interference to radio communications. However, there is no guarantee that interference will not occur in a particular installation. If this equipment does cause harmful interference to radio or television reception, which can be determined by turning the equipment off and on, the user is encouraged to try to correct the interference by one of more or the following measures:

- Reorient or relocate the receiving antenna.
- Increase the separation between the equipment and receiver.
- Connect the equipment into an outlet on a circuit different from that to which the receiver is connected.
- Consult the dealer or an experienced radio/TV technician for help.

# **Contents • Matières • Contenido • Conteúdo**

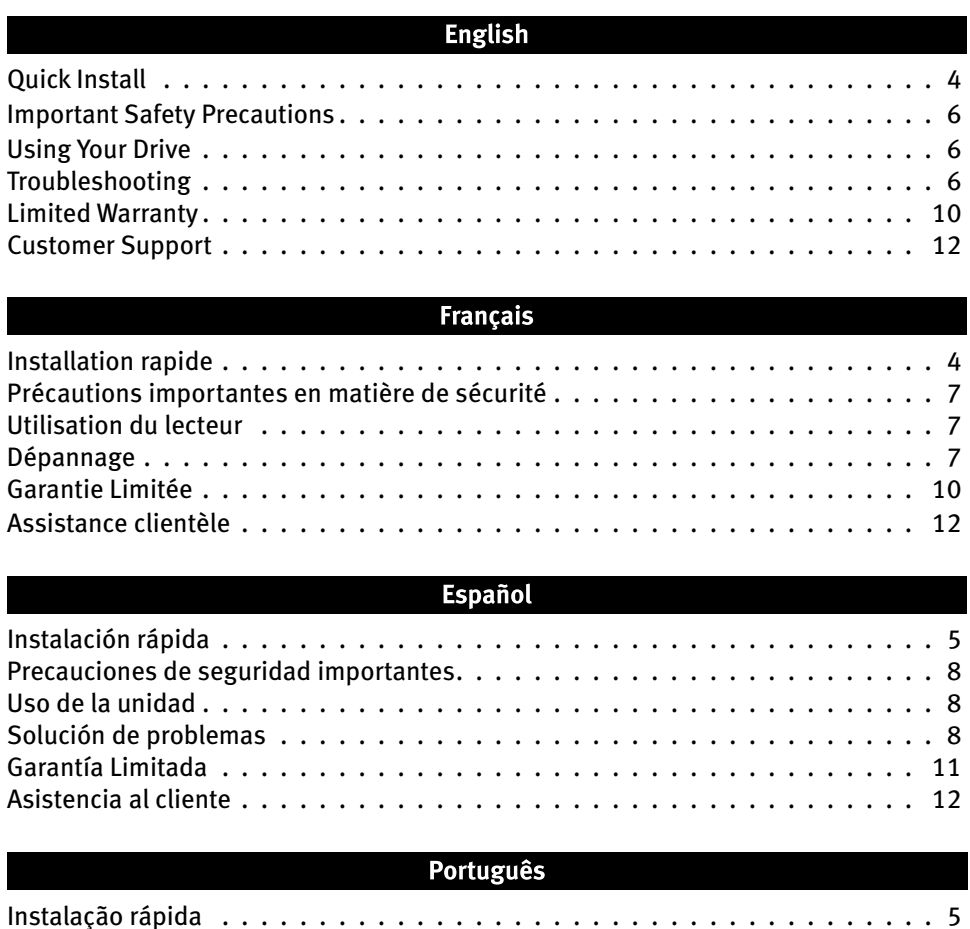

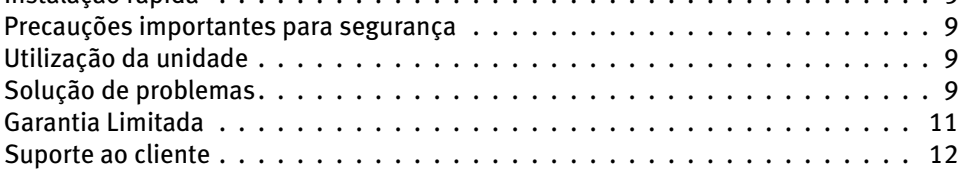

# **Quick Install • Installation rapide**

❷

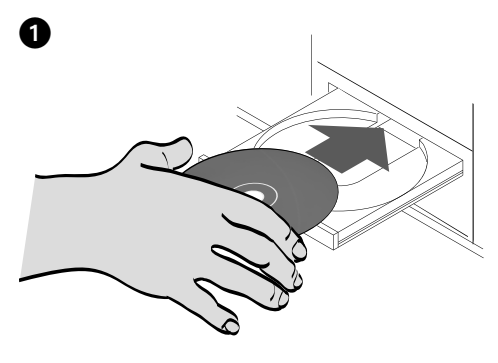

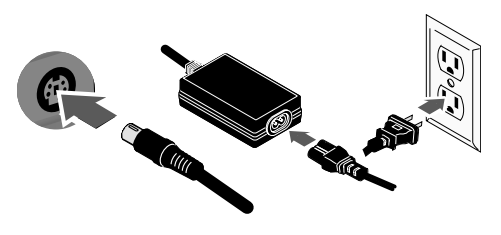

### English

**Windows XP Users:** If you do not have a working CD drive, you can connect the CD-RW / DVD-ROM drive before installing the software.

 1. Insert the CD and install the software you want to use. If the CD menu does not open automatically, launch the Start program on the CD.

 Follow the instructions to complete each software installation. Reboot your computer if prompted.

 2. Connect the included power supply to the back of the drive. Place the drive on a stable surface and connect the power supply to a power outlet.

 **CAUTION!** To avoid damage to the power supply connector, make sure it is aligned correctly before plugging it into the drive. Do not move the drive while it is powered up to avoid drive damage or data loss.

- 3. Connect the USB cable to the back of the drive.
- 4. Connect the other end of the cable to the port on your computer.

 **PC Users:** The drive icon should appear in My Computer or Windows Explorer.

 **Mac Users:** You will see an icon on the Mac Desktop only when a non-blank disc is inserted in the drive.

 If the drive does not appear on your computer, see **Troubleshooting** on page 6.

**CAUTION!** To ensure data integrity, do not disconnect the drive while the activity light is flashing. Eject the disc and use the standard procedure for your operating system for safely removing hardware.

### **Français**

**Utilisateurs de Windows XP :** Si aucun de vos lecteurs de CD n'est en marche, vous pouvez connecter le lecteur CD-RW / DVD-ROM avant d'installer le logiciel.

 1. Insérez le CD et installez le logiciel à utiliser. Si le menu du CD ne s'ouvre pas automatiquement, lancez le programme Start (Démarrer) sur le CD.

 Suivez les instructions pour procéder à l'installation de chaque logiciel. Redémarrez votre ordinateur si vous y êtes invité.

 2. Connectez le câble d'alimentation inclus à l'arrière du lecteur. Placez le lecteur sur une surface stable et connectez l'alimentation à une prise secteur.

 **ATTENTION !** Pour éviter d'endommager le connecteur d'alimentation, assurez-vous de son alignement avant de le raccorder au lecteur. Ne déplacez pas le lecteur lorsqu'il est sous tension pour éviter tout dommage ou perte de données.

- 3. Connectez le câble USB à l'arrière du lecteur.
- 4. Connectez l'autre extrémité du câble au port de votre ordinateur.

 **Utilisateurs de PC :** L'icône du lecteur doit apparaître sur le Poste de travail ou dans l'Explorateur Windows.

 **Utilisateurs de Mac :** Une icône s'affiche sur le bureau Mac uniquement lorsqu'un disque non vierge est inséré dans le lecteur.

 Si aucune icône n'apparaît, consultez la rubrique **Dépannage**, page 7.

**ATTENTION !** Pour garantir l'intégrité des données, ne déconnectez pas le lecteur lorsque le voyant d'activité clignote. Ejectez le disque et utilisez la procédure standard de votre système d'exploitation pour retirer le matériel en toute sécurité.

# **Instalación rápida • Instalação rápida**

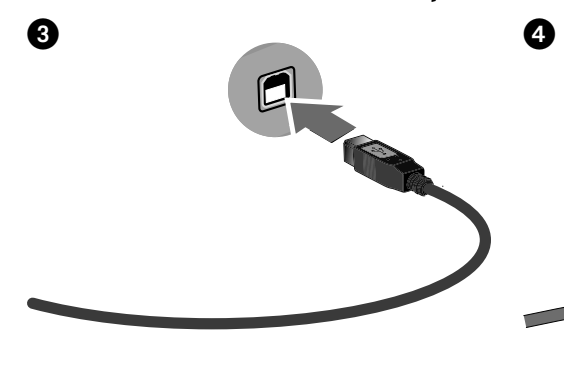

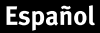

**Usuarios de Windows XP:** Si no dispone de una unidad de CD operativa, puede conectar la unidad CD-RW / DVD-ROM antes de instalar el software.

 1. Inserte el CD e instale software que desee utilizar. Si el menú del CD no se abre automáticamente, ejecute el programa Start (Inicio) del CD.

 Siga las instrucciones para completar cada instalación de software. Reinicie el ordenador si se le pide que lo haga.

 2. Conecte el cable de alimentación incluido a la parte posterior de la unidad. Coloque la unidad sobre una superficie estable y conecte el cable de alimentación a una toma eléctrica.

 **PRECAUCIÓN:** Para evitar daños al conector de alimentación, asegúrese de que esté correctamente alineado antes de enchufarlo a la unidad. No mueva la unidad mientras esté encendida para evitar posibles daños en la unidad o la pérdida de datos.

- 3. Conecte el cable USB a la parte posterior de la unidad.
- 4. Conecte el otro extremo del cable al puerto del ordenador.

 **Usuarios de PC:** En Mi PC o en el Explorador de Windows debe aparecer el icono de unidad.

 **Usuarios de Mac:** Sólo verá un icono en el escritorio de Mac cuando haya un disco que no esté vacío insertado en la unidad.

 Si la unidad no aparece en el ordenador, consulte la sección **Solución de problemas** en la página 8.

**PRECAUCIÓN:** Para garantizar la integridad de los datos, no desconecte la unidad mientras parpadee la luz de actividad. Expulse el disco y utilice el procedimiento estándar de su sistema operativo para extraer el hardware de forma segura.

**Português** 

**Usuários do Windows XP:** Se você não possuir uma unidade de CD em funcionamento, você pode conectar la unidade CD-RW / DVD-ROM antes de instalar o software.

 1. Insira o CD e instale o software que deseja usar. Se o menu do CD não for exibido automaticamente, abra o programa Start (Iniciar) no CD.

 Siga as instruções para concluir cada instalação de software. Reinicie o computador, se solicitado.

 2. Conecte a fonte de alimentação que acompanha o produto à parte traseira da unidade. Coloque a unidade em uma superfície estável e conecte a fonte de alimentação a uma tomada elétrica.

 **CUIDADO!** Para evitar danos ao conector da fonte de alimentação, certifique-se de que ele esteja alinhado corretamente antes de encaixá-lo na unidade. Não mova a unidade enquanto ela estiver ligada para evitar danos à mesma ou perda de dados.

- 3. Conecte o cabo USB à parte traseira da unidade.
- 4. Conecte a outra extremidade do cabo à porta do seu computador.

 **Usuários de PC:** O ícone da unidade deve aparecer em Meu computador ou no Windows Explorer.

 **Usuários de Mac:** Você só verá um ícone na mesa do Mac quando um disco gravado for inserido na unidade.

 Se a unidade não aparecer no seu computador, consulte a seção **Solução de problemas** na página 9.

**CUIDADO!** Para garantir a integridade dos dados, não desconecte a unidade enquanto a luz de atividade estiver piscando. Ejete o disco e utilize o procedimento padrão de seu sistema operacional para remover a unidade com segurança.

### English

# **Important Safety Precautions**

- The Iomega® CD-RW / DVD-ROM drive employs a laser. Removing the cover or attempting to service this device when it is connected may result in eye damage.
	- Avoid direct exposure to the laser beam.
- Use of controls, adjustments, or performance of procedures other than those specified herein may result in hazardous laser radiation exposure.
- The CD-RW / DVD-ROM drive contains no user serviceable parts. Please refer all servicing to qualified personnel.
- If the Iomega CD-RW / DVD-ROM drive does not operate normally or if there is a marked change in performance, contact Iomega for additional instructions.
- Do not use cracked DVDs or CDs in the Iomega CD-RW / DVD-ROM drive. Cracked discs can shatter at high speeds causing drive damage or creating other hazards. Iomega recommends using high-quality discs.

# **Using Your Drive**

You can use the Iomega CD-RW / DVD-ROM drive to read and write many types of CD discs, as well as to read or play DVD/CD-ROM discs and audio CDs. You can use the software included with the drive to burn CDs containing your favorite photos or music files; backup or archive data files onto CDs; or, make copies of your personal discs. See the help files included with each software application for detailed instructions. Iomega recommends using only high quality discs with your drive.

**NOTE:** The software available for use with Iomega CD-RW / DVD-ROM drives may change from time to time. The software that came with your drive may be updated or different software applications may be available. Visit the **Support & Downloads** area on **www.iomega.com** for the latest information and software downloads.

# **Troubleshooting**

### **Drive not recognized on your computer**

If your computer does not recognize the CD-RW / DVD-ROM drive, try the following suggestions:

- 1. Unplug the USB cable and power supply. Check the power supply connectors for any damage (bent or broken pins), then reconnect all cables. Ensure all connections are secure. Make sure the drive is receiving power.
- 2. Try restarting the computer.
- 3. Make sure you are using the USB cable that came with the drive and that it is connected to the drive and your computer.
- 4. If you are using a USB 2.0 card, check **Device Manager** to verify that the card is installed and working properly.
- 5. Try connecting the drive directly to one of the USB connections on your computer, rather than a USB hub or keyboard.
- 6. Try manually assigning a drive letter to the Iomega CD-RW / DVD-ROM drive.

If the problem continues, visit the **Support & Downloads** area on **www.iomega.com** for additional troubleshooting help.

#### **CD-creation software does not recognize the Iomega** CD-RW / DVD-ROM **drive**

Iomega recommends using the CD-creation software included with the drive. Other software (third party or included with the operating system) might not support the Iomega CD-RW / DVD-ROM drive. Visit the software vendor's website for compatibility information.

#### **You receive error messages when creating CDs**

Check the help files included with the software for detailed instructions and troubleshooting information. If you need additional help, visit the **Support & Downloads** area on **www.iomega.com**.

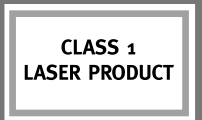

# **Précautions importantes en matière de sécurité**

- Le lecteur Iomega® CD-RW / DVD-ROM emploie un laser. Le retrait du capot ou toute tentative de réparation de ce périphérique alors qu'il est connecté peut provoquer des lésions oculaires.
- Évitez toute exposition directe au faisceau laser.
- L'utilisation des commandes ou réglages ou l'exécution de procédures autres que celles spécifiées ici peuvent se traduire par une exposition dangereuse à des rayons laser.
- Le lecteur CD-RW / DVD-ROM ne contient aucune pièce réparable par l'utilisateur. Confiez toutes les réparations à du personnel qualifié.
- Si le lecteur Iomega CD-RW / DVD-ROM ne fonctionne pas normalement ou si vous remarquez un changement significatif des performances, contactez Iomega pour obtenir d'autres instructions
- N'utilisez pas de DVD/CD fissurés dans le lecteur Iomega CD-RW / DVD-ROM. Les disques fissurés peuvent se briser à grande vitesse et endommager le lecteur ou engendrer d'autres problèmes. Iomega recommande l'utilisation de disques de haute qualité.

# **Utilisation du lecteur**

Vous pouvez utiliser le lecteur Iomega CD-RW / DVD-ROM pour lire et graver divers types de disques CD, ainsi que pour lire et lecture des DVD/CD-ROM et des CD audio. Vous pouvez utiliser le logiciel inclus avec le lecteur pour graver des CD contenant vos photos ou fichiers de musique préférés, sauvegarder ou archiver des fichiers de données sur CD ou effectuer des copies de vos disques personnels. Consultez les fichiers d'aide inclus avec chaque application logicielle pour obtenir des instructions détaillées. Iomega recommande de n'utiliser que des disques de haute qualité avec le lecteur.

**REMARQUE :** Le logiciel à utiliser avec les lecteurs Iomega CD-RW / DVD-ROM peut être soumis à des modifications. Le logiciel fourni avec votre lecteur peut être mis à jour ou d'autres applications logicielles peuvent être disponibles. Consultez la section **Support et Téléchargements** sur le site **www.iomega.com** pour les dernières informations et les derniers téléchargements disponibles.

# **Dépannage**

### **Lecteur non reconnu par l'ordinateur**

Si votre ordinateur ne reconnaît pas le lecteur CD-RW / DVD-ROM, essayez les suggestions suivantes :

- 1. Débranchez le câble USB et le câble d'alimentation. Vérifiez la présence de dommages sur les connecteurs d'alimentation (broches tordues ou cassées), puis reconnectez tous les câbles. Vérifiez que les connexions sont correctement effectuées. Assurez-vous que le lecteur est sous tension.
- 2. Redémarrez votre ordinateur.
- 3. Utilisez le câble USB fourni avec le lecteur et assurez-vous qu'il est connecté au lecteur et à l'ordinateur.
- 4. Si vous utilisez une carte USB 2.0, utilisez le **Gestionnaire de périphériques** pour vérifier que la carte est installée et fonctionne correctement.
- 5. Essayez de connecter le lecteur directement à l'un des connecteurs USB de votre ordinateur, plutôt qu'à un concentrateur ou clavier USB.
- 6. Attribuez manuellement une lettre au lecteur Iomega CD-RW / DVD-ROM.

Si le problème persiste, consultez la section **Support et Téléchargements** sur le site **www.iomega.com** pour obtenir une aide supplémentaire au dépannage.

### **Le logiciel de création de CD ne reconnaît pas le lecteur Iomega CD-RW / DVD-ROM**

Iomega vous recommande d'utiliser le logiciel de création de CD fourni avec le lecteur. Il est possible qu'un autre logiciel (tiers ou inclus dans le système d'exploitation) ne prenne pas en charge le lecteur Iomega CD-RW / DVD-ROM. Visitez le site Web du fournisseur du logiciel pour obtenir des informations sur la compatibilité.

### **Vous recevez des messages d'erreur lors de la création de CD**

Consultez les fichiers d'aide inclus avec le logiciel pour obtenir des instructions et des informations détaillées sur le dépannage. Si vous avez besoin d'aide supplémentaire, consultez la section **Support et Téléchargements** sur le site **www.iomega.com**.

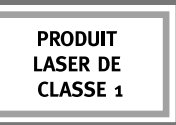

### **Español**

# **Precauciones de seguridad importantes**

- La unidad Iomega® CD-RW / DVD-ROM utiliza un láser. Si retira la cubierta o intenta realizar operaciones de servicio técnico en este dispositivo mientras está encendido, puede causar daños en los ojos.
- Evite la exposición directa a la luz del láser.
- El uso de controles, ajustes o la realización de procedimientos que no están descritos en este documento puede dar lugar a una exposición dañina a la radiación de láser.
- La unidad CD-RW / DVD-ROM contiene piezas que no se pueden reparar por el usuario. Consulte a nuestro personal cualificado para cualquier reparación.
- Si la unidad Iomega CD-RW / DVD-ROM no funciona correctamente o si se produce un cambio significante en el rendimiento, póngase en contacto con Iomega para obtener más instrucciones.
- No utilice DVD o CD agrietados en la unidad Iomega CD-RW / DVD-ROM. Los discos agrietados se pueden romper al usarlos a altas velocidades, lo que podría causar daños a la unidad o cualquier otro tipo de peligro. Iomega recomienda utilizar discos de alta calidad.

# **Uso de la unidad**

Puede usar la unidad de CD-RW / DVD-ROM de Iomega para leer y grabar todo tipo de CD, así como para leer o reproducir DVD/CD-ROM y CD de audio. Puede usar el software incluido con la unidad para grabar discos que contengan sus fotos o archivos de música favoritos, realizar copias de seguridad o archivar datos en CD, o bien hacer copias de sus discos personales. Consulte los archivos de ayuda que incluye cada aplicación de software para obtener instrucciones detalladas. Iomega recomienda el uso exclusivo de discos de gran calidad con la unidad.

**NOTA:** El software disponible para utilizarlo con las unidades de CD-RW / DVD-ROM puede cambiar con el tiempo. Es posible que el software que se suministró junto con la unidad se actualice o que aparezcan nuevas aplicaciones de software diferentes. Visite el área de **Asistencia y Descargas** de la página **www.iomega.com** para obtener la información más actualizada y descargas de software.

# **Solución de problemas**

### **Su ordenador no reconoce la unidad**

Si su ordenador no reconoce la unidad de CD-RW / DVD-ROM, pruebe a hacer lo siguiente:

- 1. Desconecte el cable USB y el cable de alimentación. Compruebe que los conectores del cable de alimentación no están dañados (patillas dobladas o rotas) y vuelva a conectar todos los cables. Asegúrese de que todas las conexiones están bien. Asegúrese de que la unidad recibe alimentación.
- 2. Pruebe a reiniciar el ordenador.
- 3. Asegúrese de que está usando el cable USB que venía con la unidad, y de que éste está conectado a la unidad y al ordenador.
- 4. Si utiliza una tarjeta USB 2.0, compruebe en el **Administrador de dispositivos** si dicha tarjeta está bien instalada y funciona correctamente.
- 5. Intente conectar la unidad directamente a una de las conexiones USB del ordenador en lugar de a un concentrador USB o al teclado.
- 6. Pruebe a asignar de forma manual una letra de unidad a la unidad de CD-RW / DVD-ROM.

Si el problema persiste, visite el área de **Asistencia y Descargas** de la página **www.iomega.com** para obtener ayuda adicional sobre solución de problemas.

### **El software de creación de CD no reconoce la unidad de CD-RW / DVD-ROM de Iomega**

Iomega recomienda usar el software de creación de CD que incluye la unidad. Si utiliza otro software (de otro fabricante o el software que incluye el sistema operativo), puede que no sea compatible con la unidad de CD-RW / DVD-ROM de Iomega. Visite el sitio web del fabricante de software para obtener información sobre compatibilidad.

### **Recibe mensajes de error al crear CD**

Consulte los archivos de ayuda que incluye el software para obtener instrucciones detalladas e información sobre solución de problemas. Si necesita ayuda adicional, visite el área de **Asistencia y Descarga** de la página **www.iomega.com**.

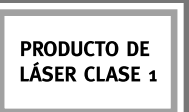

### **Português**

## **Precauções importantes para segurança**

- A unidade Iomega® CD-RW / DVD-ROM inclui radiação laser. Se retirar a tampa ou tentar reparar este dispositivo enquanto estiver ligado, pode causar lesões oculares.
- Evite a exposição directa ao raio laser.
- Se utilizar comandos, efectuar ajustes ou procedimentos que não constem deste documento, pode ficar exposto à perigosa radiação laser.
- A unidade de CD-RW / DVD-ROM não contém peças que possam ser reparadas pelo utilizador. Para qualquer reparação, peça assistência a pessoal qualificado.
- Se a unidade Iomega CD-RW / DVD-ROM não funcionar normalmente ou se notar uma alteração acentuada no desempenho, contacte a Iomega para obter mais instruções.
- Não utilize DVD o CDs rachados na unidade Iomega CD-RW / DVD-ROM. A alta velocidade os discos rachados podem partir-se, o que provoca danos na unidade ou cria outro tipo de risco. A Iomega recomenda que utilize discos de alta qualidade.

# **Utilização da unidade**

Você pode usar a unidade Iomega CD-RW / DVD-ROMD para ler e gravar vários tipos de CD, além de ler ou executar discos de DVD/CD-ROM e de áudio. Você pode usar o software que acompanha a unidade para gravar CDs com as suas fotos ou músicas favoritas, fazer backup ou armazenar arquivos de dados em CDs, ou fazer cópia de seus discos pessoais. Consulte os arquivos de ajuda incluídos em cada aplicativo de software para obter instruções detalhadas. A Iomega recomenda que somente discos de alta qualidade sejam utilizados com a unidade.

**NOTA:** O software disponível para utilização com as unidades Iomega CD-RW / DVD-ROM pode mudar de tempos em tempos. Isso significa que o software que acompanha a sua unidade pode ser atualizado ou pode haver diferentes aplicativos de software disponíveis. Visite a área de **Suporte e Downloads** do site **www.iomega.com** para obter as últimas informações e downloads de software disponíveis.

# **Solução de problemas**

#### **O computador não reconhece a unidade**

Se o seu computador não reconhecer a unidade CD-RW / DVD-ROM, tente as seguintes sugestões:

- 1. Desconecte o cabo USB e a fonte de alimentação. Verifique se os conectores da fonte de alimentação estão danificados (pinos quebrados ou tortos) e, em seguida, conecte novamente todos os cabos. Certifique-se de que todas as conexões estejam firmes. Certifique-se de que a unidade esteja recebendo energia.
- 2. Tente reinicializar o computador.
- 3. Certifique-se de usar o cabo USB que acompanha a unidade e de conectá-lo à unidade e ao computador.
- 4. Se estiver utilizando uma placa USB 2.0, consulte o **Gerenciador de dispositivos** para verificar se a placa está instalada e funcionando adequadamente.
- 5. Experimente conectar a unidade diretamente a uma das conexões USB do seu computador, em vez de a um teclado ou hub USB.
- 6. Tente atribuir manualmente uma letra à unidade Iomega CD-RW / DVD-ROM.

Se o problema persistir, visite a área de **Suporte e Downloads** do site **www.iomega.com** para obter ajuda adicional sobre solução de problemas.

### **O software de criação de CD não reconhece a unidade Iomega CD-RW / DVD-ROM**

A Iomega recomenda a utilização do software de criação de CD que acompanha a unidade. Outros softwares (de terceiros ou que acompanham o sistema operacional) podem não ser compatíveis com a unidade Iomega CD-RW / DVD-ROM. Visite o site do fornecedor do software para obter informações sobre compatibilidade.

#### **Você recebe mensagens de erro ao criar CDs**

Consulte os arquivos de ajuda incluídos no software para obter instruções detalhadas e informações sobre solução de problemas. Se precisar de ajuda adicional, visite a área de **Suporte e Downloads** do site **www.iomega.com**.

# **Limited Warranty • Garantie Limitée Garantía limitada • Garantia limitada**

### **English**

Iomega warrants this hardware product to be free from defects in materials and workmanship for a period of one (1) year (90 days for reconditioned products) from the date of purchase. This non-transferable, limited warranty is only to you, the first end-user purchaser.

This warranty does not apply to: (a) Iomega software products; (b) expendable components such as fuses or bulbs; or (c) third party products, hardware or software, supplied with the warranted product. Iomega makes no warranty of any kind on such products which, if included, are provided "AS IS." This warranty also excludes damage caused by accident, misuse, abuse, use of non-Iomega approved media, exposure of media to excessive magnetic fields, or external environmental causes.

Your sole and exclusive remedy for a covered defect is repair or replacement of the defective product, at Iomega's sole option and expense (shipping may be charged), and Iomega may use new or refurbished parts or products to do so. If Iomega is unable to repair or replace a defective product, your alternate exclusive remedy shall be a refund of the original purchase price.

The above is Iomega's entire obligation to you under this warranty. IN NO EVENT SHALL IOMEGA BE LIABLE FOR INDIRECT, INCIDENTAL, CONSEQUENTIAL OR SPECIAL DAMAGES OR LOSSES, INCLUDING LOSS OF DATA, USE, OR PROFITS EVEN IF IOMEGA HAS BEEN ADVISED OF THE POSSIBILITY OF SUCH DAMAGES. In no event shall Iomega's liability exceed the original purchase price of the drive or the media disk. Some jurisdictions do not allow the exclusion or limitation of incidental or consequential damages, so the above limitation or exclusion may not apply to you.

#### **Obtaining Warranty Service**

You must notify Iomega within the warranty period to receive warranty service. Iomega's specific customer support policies (including fees for services) and procedures change as technology and market conditions dictate. To obtain information about Iomega's current policies or warranty service, please visit our website at **www.iomega.com/supportpolicy.html** or write to: Iomega Customer Service, 1821 West 4000 South, Roy, UT 84067.

#### **Limitations**

THE ABOVE WARRANTY IS EXCLUSIVE AND IN LIEU OF ALL OTHER WARRANTIES, EXPRESS OR IMPLIED. To the extent permitted by applicable law, IOMEGA SPECIFICALLY DISCLAIMS ANY IMPLIED WARRANTIES, INCLUDING ANY IMPLIED WARRANTY OF MERCHANTABILITY OR FITNESS FOR A PARTICULAR PURPOSE. Any implied warranty required by applicable law shall be limited in duration to the express warranty term. Some jurisdictions do not allow disclaimers of implied warranties or limitations on how long an implied warranty lasts, so the above limitation may not apply to you.

This warranty gives you specific legal rights and you may also have other rights that vary from jurisdiction to jurisdiction. Any suit for breach of any warranty on your Product must be filed within one (1) year of the first date the suit could have been brought.

### **Francais**

Iomega garantit que ce produit est exempt de tous vices dans les matériels de fabrication pendant la période de um (1) ano (90 dias pour produtos recondicionados. Cette garantie limitée est strictement personnelle et s'applique uniquement au premier utilisateur final.

Cette garantie ne s'applique pas aux: (a) logiciels Iomega; (b) composants remplaçables tels que les fusibles ou les ampoules; et (c) produits tiers, matériels ou logiciels fournis avec le produit garanti. Iomega ne garantit en aucun cas que tels produits, s'ils sont inclus, soient fournis "EN L'ETAT". Sont exclus les dommages causés par accident, mauvaise utilisation, abus d'utilisation, non-utilisation des supports Iomega approuvés, exposition excessive des supports à des champs magnétiques ou conditions liées à l'environnement extérieur.

Votre unique recours exclusif pour un vice couvert est la réparation ou le remplacement du produit défectueux à l'unique convenance et aux frais de Iomega (l'expédition pourra vous être facturée). Iomega est autorisé à utiliser des pièces ou des produits neufs ou remis à neuf pour ce faire. Si Iomega est dans l'incapacité de réparer ou de remplacer un produit défectueux, l'autre recours exclusif sera le remboursement du prix d'achat d'origine.

Les mentions précisées constituent l'ensemble des obligations de Iomega envers vous dans le cadre de cette garantie. EN AUCUN CAS, IOMEGA NE SERA TENU POUR RESPONSABLE DE DOMMAGES OU DE PERTES INDIRECTES, INCIDENTS DIRECTS OU SPECIAUX, TELS QUE LA PERTE DE DONNEES, D'UTILISATION, OU DE PROFITS MEME SI IOMEGA A ETE AVERTI DE L'EVENTUALITE DE TELS DOMMAGES. En aucun cas la responsabilité de Iomega n'excèdera pas le prix d'achat d'origine du lecteur ou du support de disquette. Certaines juridictions ne permettent pas l'exclusion ou la limitation de dommages directs ou indirects. Ainsi, les limitations et les exclusions précisées peuvent ne pas s'appliquer à vous.

#### **Obtention d'une intervention en garantie**

Pour bénéficier des services sous garantie, vous devez avertir Iomega pendant la période de garantie.

Les procédures et les politiques de Iomega en matière d'assistance clientèle (notamment la tarification des services) changent en fonction de l'évolution des technologies et des conditions du marché. Pour obtenir des informations sur les politiques actuelles de Iomega ou sur les service de garantie, visitez notre site Web à l'adresse suivante :

**www.iomega.com/supportpolicy.html** ou écrivez à l'adresse : Iomega Customer Service, 1821 West 4000 South, Roy, UT 84067, USA.

#### **Limites**

LA GARANTIE PRECISEE EST EXCLUSIVE ET SE SUBSTITUE A TOUTE AUTRE GARANTIE, EXPRESSE OU TACITE. Dans les limites prévues par la loi, IOMEGA RENONCE EXPRESSEMENT A TOUTES GARANTIES TACITES, Y COMPRIS TOUTES GARANTIES TACITES DE COMMERCIALISATION ET DE CONVENANCE A UN USAGE PARTICULIER. Toute garantie implicite requise par la loi sera limitée dans le temps selon les conditions de garantie expresses. Certaines juridictions ne permettent pas la renonciation aux garanties implicites ou les limitations de durée de garantie. Ainsi, les limitations précisées peuvent ne pas s'appliquer à vous.

Cette garantie vous octroie des droits légaux spécifiques et il se peut que vous bénéficiez d'autres droits propres à votre juridiction. Toute réclamation quant à la garantie de votre produit doit être déposée dans un délai d'un an à compter de la première date à laquelle cette réclamation a été soumise.

### Español

Iomega garantiza que este producto de hardware se encontrará libre de defectos de fabricación y materiales durante el período de un (1) año (90 días por los productos Iomega actualizados). Esta garantía es intransferible y está limitada al primer comprador.

Esta garantía no es aplicable a: (a) productos de software Iomega; (b) componentes perecederos, como fusibles o bombillas; o (c) productos, hardware o software de otros fabricantes suministrados con el producto garantizado. Iomega no ofrece garantía de ningún tipo sobre dichos productos, que se proporcionarán "TAL CUAL" en todos los casos en que sean incluidos. Quedan excluidos los casos de daños por accidente, uso incorrecto, abuso, uso particularmente intensivo, utilización de medios no suministrados o aprobados por Iomega, exposición de los medios a un exceso de campos magnéticos y causas externas.

La única solución de un defecto cubierto es la reparación o sustitución del producto defectuoso, a discreción y cargo de Iomega (el porte puede ser cobrado). Iomega podrá utilizar para tal fin piezas o productos nuevos o restaurados. Si Iomega no puede reparar o sustituir el producto defectuoso, la única alternativa posible será el reembolso del precio de compra original.

Los casos citados anteriormente son las únicas obligaciones contraídas por Iomega mediante esta garantía. IOMEGA NO SERÁ EN NINGÚN CASO RESPONSABLE DE LOS DAÑOS O PÉRDIDAS INDIRECTAS, INCIDENTALES, CONSECUENCIALES O ESPECIALES, INCLUIDA LA PÉRDIDA DE DATOS, USO O BENEFICIOS INCLUSO CUANDO IOMEGA HAYA SIDO INFORMADA DE LA POSIBILIDAD DE QUE SE PODRÍAN PRODUCIR TALES DAÑOS. La responsabilidad de Iomega nunca excederá el precio de compra original de la unidad o el disco. Algunas jurisdicciones no permiten la exclusión o limitación de daños incidentales o consecuenciales, por lo que la limitación o exclusión anterior podría ser irrelevante para usted.

#### **Obtención de servicio por garantía**

Debe notificar a Iomega dentro del período de la garantía para recibir servicio cubierto por ésta. La política y procedimientos de asistencia al cliente de Iomega (incluidas las tarifas de los servicios) cambian al ritmo que lo hacen la tecnología y las condiciones del mercado. Para obtener información sobre las políticas actuales de Iomega o el servicio de garantía, visite nuestro sitio web en

**www.iomega.com/supportpolicy.html** o escriba a Asistencia técnica de Iomega a la siguiente dirección: Iomega Customer Service, 1821 West 4000 South, Roy, UT 84067, USA.

#### **Limitaciones**

LA GARANTÍA ANTERIOR ES EXCLUSIVA Y PREVALECE SOBRE TODAS LAS DEMÁS GARANTÍAS, YA SEAN EXPRESAS O IMPLÍCITAS. Dentro de los márgenes permitidos por la ley aplicable, IOMEGA RENUNCIA ESPECÍFICAMENTE A LA RESPONSABILIDAD DE CUALQUIER GARANTÍA IMPLÍCITA, INCLUIDA CUALQUIER GARANTÍA IMPLÍCITA DE COMERCIALIDAD O IDONEIDAD PARA UN PROPÓSITO CONCRETO.

Las garantías implícitas requeridas por la ley aplicable verán su duración limitada al período de garantía. Algunas jurisdicciones no permiten la renuncia de la responsabilidad de las garantías implícitas o limitaciones de la duración de las mismas, por lo que la limitación anterior podría ser irrelevante para usted.

Esta garantía le otorga derechos legales específicos. Además, usted puede disponer de otros derechos que difieran entre distintas jurisdicciones. Cualquier demanda de incumplimiento de la garantía del producto deberá procesarse en el plazo de un año a partir de la fecha en que se realizó la demanda.

### Português

A Iomega garante este produto de hardware como isento de defeitos de material e mão-de-obra pelo período de um (1) ano (90 dias para produtos recondicionados). Esta garantia limitada e intransferível é somente para você, o primeiro comprador usuário final.

Esta garantia não se aplica a: (a) produtos de software da Iomega; (b) componentes consumíveis, como fusíveis ou bulbos; ou (c) produtos de terceiros, de hardware ou software, fornecidos com o produto garantido. A Iomega não dá garantia de nenhum desses produtos, os quais, quando incluídos, são fornecidos "NO ESTADO". São excluidos os danos causados por acidente, má utilização, abuso, uso mais pesado que o normal, uso de mídia não fornecida ou não aprovada pela Iomega, exposição da mídia a campos magnéticos excessivos ou causas ambientais externas.

A sua única e exclusiva reparação por um defeito coberto pela garantia é o reparo ou substituição do produto defeituoso, unicamente às expensas e à escolha da Iomega (a remessa pode ser cobrada), que pode utilizar peças ou produtos novos ou recondicionados para tanto. Se a Iomega não puder reparar ou substituir um produto defeituoso, a sua reparação alternativa exclusiva deverá ser uma restituição do preço original da aquisição.

O exposto acima é toda a obrigação da Iomega para com você sob esta garantia. EM NENHUMA EVENTUALIDADE A IOMEGA PODERÁ SER RESPONSABILIZADA POR PERDAS OU DANOS INDIRETOS, INCIDENTAIS, CONSEQÜENTES OU ESPECIAIS, INCLUINDO PERDA DE DADOS, USO OU LUCROS, MESMO QUE A IOMEGA TENHA SIDO ADVERTIDA QUANTO À POSSIBILIDADE DE TAIS DANOS. Em nenhuma eventualidade a responsabilização da Iomega deverá exceder o preço original da aquisição da unidade ou do disco de mídia. Algumas jurisdições não permitem a exclusão ou limitação de danos incidentais ou conseqüentes, portanto a limitação ou exclusão acima pode não se aplicar a você.

#### **Obtenção de serviço de garantia**

É necessário notificar a Iomega dentro do período de garantia para usufruir de seus serviços. A política e os procedimentos de suporte específicos da Iomega (incluindo taxas de serviços) variam conforme as condições de tecnologia e mercado. Para obter informações sobre as políticas atuais da Iomega ou serviços de garantia, visite nosso site na web em **www.iomega.com/supportpolicy.html** ou escreva para o Serviço de atendimento ao cliente da Iomega no endereço: Iomega Customer Service, 1821 West 4000 South, Roy, UT 84067, USA.

#### **Limitações**

A GARANTIA ACIMA É EXCLUSIVA E SUBSTITUI TODAS AS OUTRAS GARANTIAS, EXPRESSAS OU IMPLÍCITAS. Na extensão permitida pelas leis aplicáveis, A IOMEGA DESOBRIGA-SE ESPECIFICAMENTE DE QUAISQUER GARANTIAS IMPLÍCITAS INCLUINDO QUALQUER GARANTIA IMPLÍCITA DE COMERCIALIZAÇÃO OU ADEQUAÇÃO A UM DETERMINADO PROPÓSITO. Quaisquer garantias implícitas exigidas pelas leis aplicáveis deverão ser limitadas, em duração, ao prazo da garantia expressa. Algumas jurisdições não permitem a desobrigação de garantias implícitas ou limitações sobre a duração de uma garantia implícita, portanto a limitação acima pode não se aplicar a você.

Esta garantia lhe concede direitos legais específicos, mas você também pode ter outros direitos que variem conforme a jurisdição. Qualquer processo judicial por violação de qualquer garantia sobre o seu Produto deve ser feito no prazo de 1 ano, a contar da primeira data na qual a ação poderia ter sido movida.

**Customer Support • Assistance clientèle Asistencia al cliente • Suporte ao cliente**

### **English**

For service and support for your Iomega product, visit us at **www.iomega.com**.

**Français** 

Pour obtenir du service et de l'assistance pour votre produit Iomega, visitez notre site à l'adresse suivante : **www.iomega.com**.

### **Español**

Para obtener información sobre servicio y asistencia técnica para su producto Iomega, visítenos en **www.iomega.com**.

### Português

Para obter serviços e suporte para seu produto Iomega, visite-nos no site **www.iomega.com**.

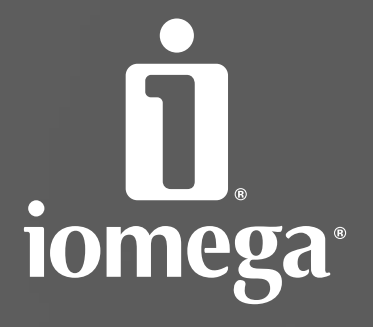

www.iomega.com

Copyright © 2006 Iomega Corporation. All rights reserved. Iomega, the stylized "i" logo, and all Iomega brand blocks are either registered trademarks or trademarks of Iomega Corporation in the United States and/or other countries. Microsoft and Windows are either registered trademarks or trademarks of Microsoft Corporation in the United States and/or other countries. Certain other product names, brand names, and company names may be trademarks or designations of their respective owners.